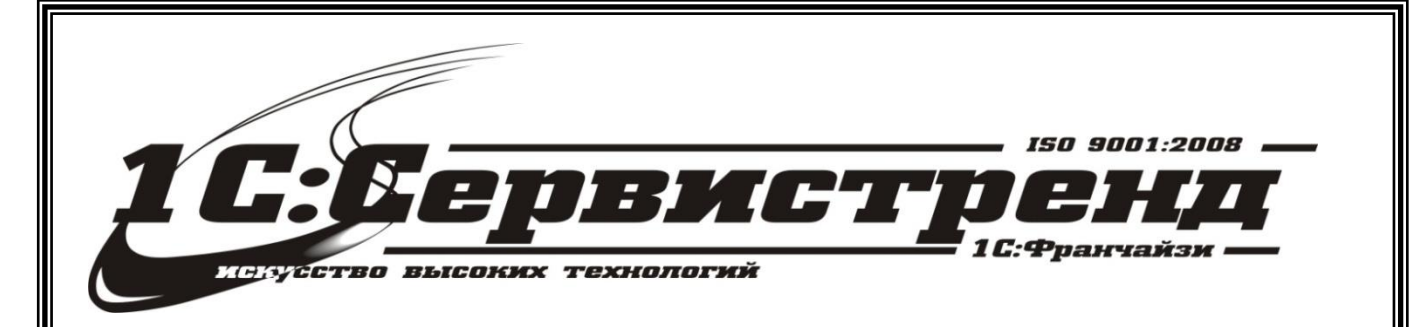

1С:Франчайзи –1С:СЕРВИСТРЕНД

фирма сертифицирована

# *Методические и*

## информационные материалы

*Организация работы с применением* 

## *онлайн-касс в 1С:Бухгалтерия 8, ред.3*

телефон/факс: (495) 748-63- 53, 223-64-00 www.servicetrend.ru info@servicertrend.ru

- • Подключение ККТ с передачей данных
- Регистрация фискального накопителя
- <sup>10</sup> Открытие и закрытие кассовой смены
- 19 Предоставление электронного чека покупателю

## *Подключение ККТ с передачей данных*

Внимание пользователей облачного сервиса 1Cfresh.com. Работа с контрольно-кассовой техникой возможна только через [тонкий клиент](https://1cfresh.com/articles/thin).

Подключение устройства к программе производится в справочнике **Подключаемое оборудование** (**Администрирование - Подключаемое оборудование**). Пользователю необходимо выбрать тип оборудования **ККТ с передачей данных** и создать новый элемент справочника. При создании новой ККТ выбирается **Драйвер оборудования** выбирается из списка поддерживаемых устройств. После начальной настройки ККТ драйвер уже не меняется.

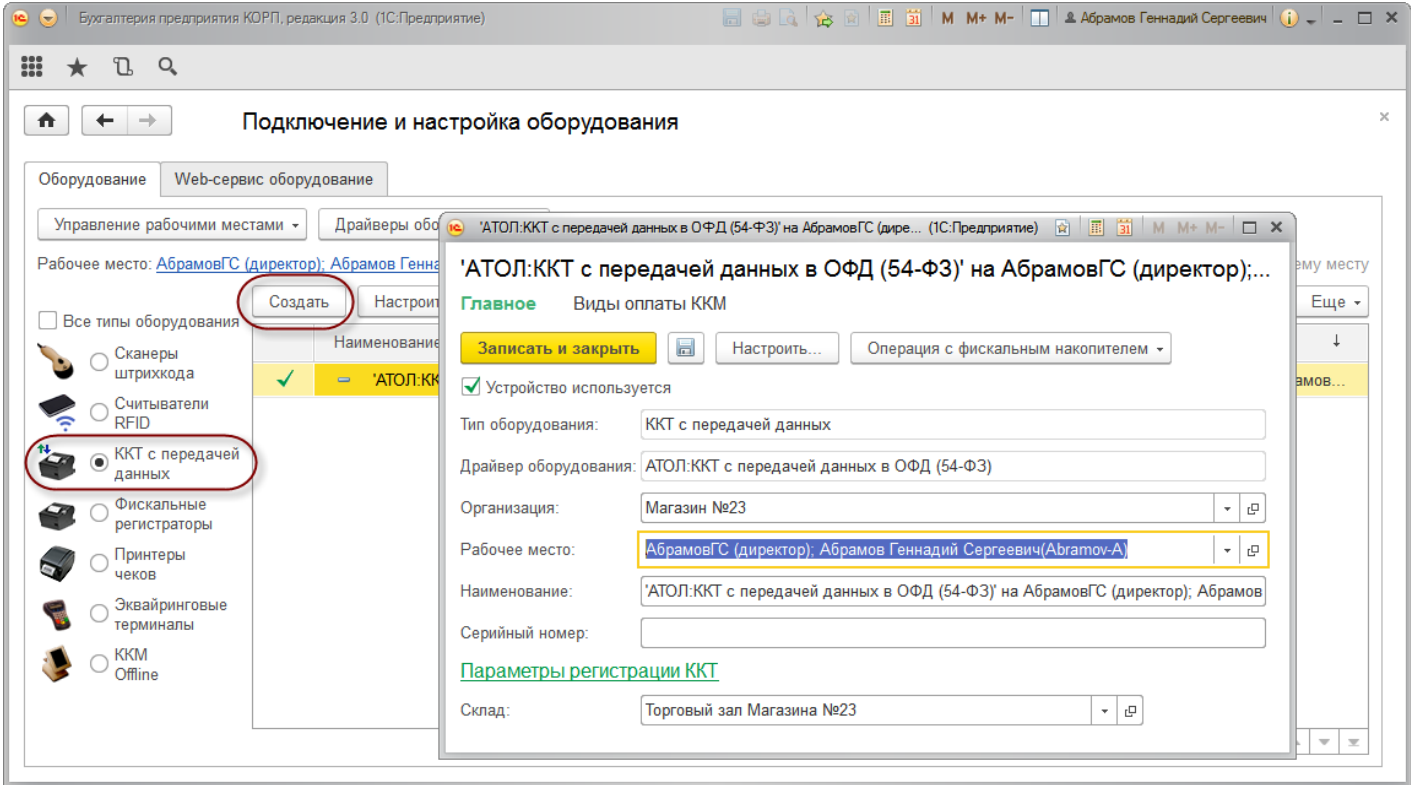

Каждая единица ККТ привязывается к конкретной **Организации**. Эта привязка производится не только в программе, но в налоговой инспекции при регистрации ККТ и использовать для другой организации данную ККТ уже не получится.

В поле **Серийный номер** вводится заводской номер, указанный на корпусе устройства.

Если ККТ будет использоваться в розничной торговле, то можно указать **Склад**. В этом случае данная ККТ будет использоваться на данном складе по-умолчанию.

Далее необходимо перейти к настройкам (кнопка **Настройка** на форме карточки ККТ или в форме списка). Если ранее драйвер для данной модели устройства не был установлен, то будет автоматически предложено его установить.

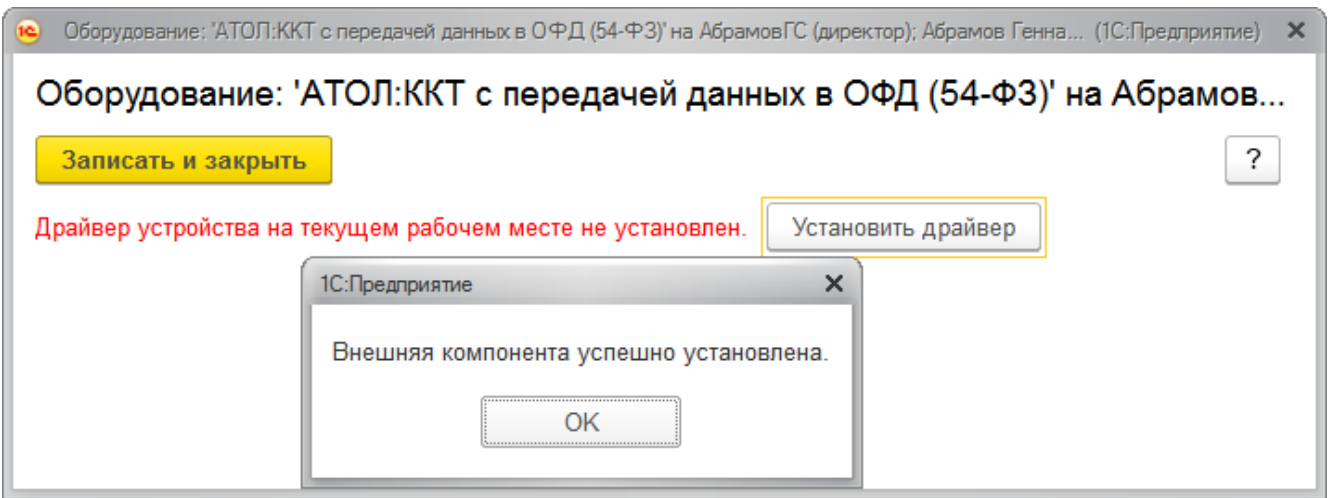

**Важно!** Для работы некоторых моделей ККМ драйвер делится на два компонента: основной и интеграционный. В этом случае из программы 1С:Бухгалтерия устанавливается интеграционный компонент, а основной компонент нужно скачать и установить отдельно с сайта поставщика. При этом следует руководствоваться подсказками драйвера и/или руководством поставщика. Установка этого драйвера не связана напрямую с работой в программе, но необходима для взаимодействия с ККТ.

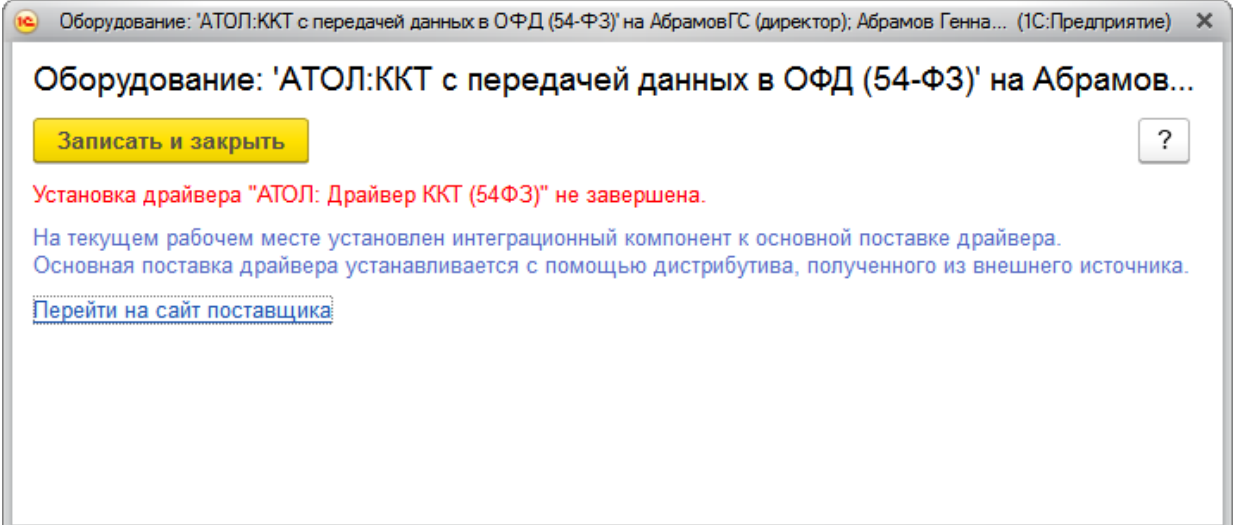

После установки драйвера необходимо задать настройки: порт, сетевые настройки и другие настройки, характерные для данной модели. Для проверки правильности настроек и работоспособности ККТ необходимо нажать **Тест устройства**.

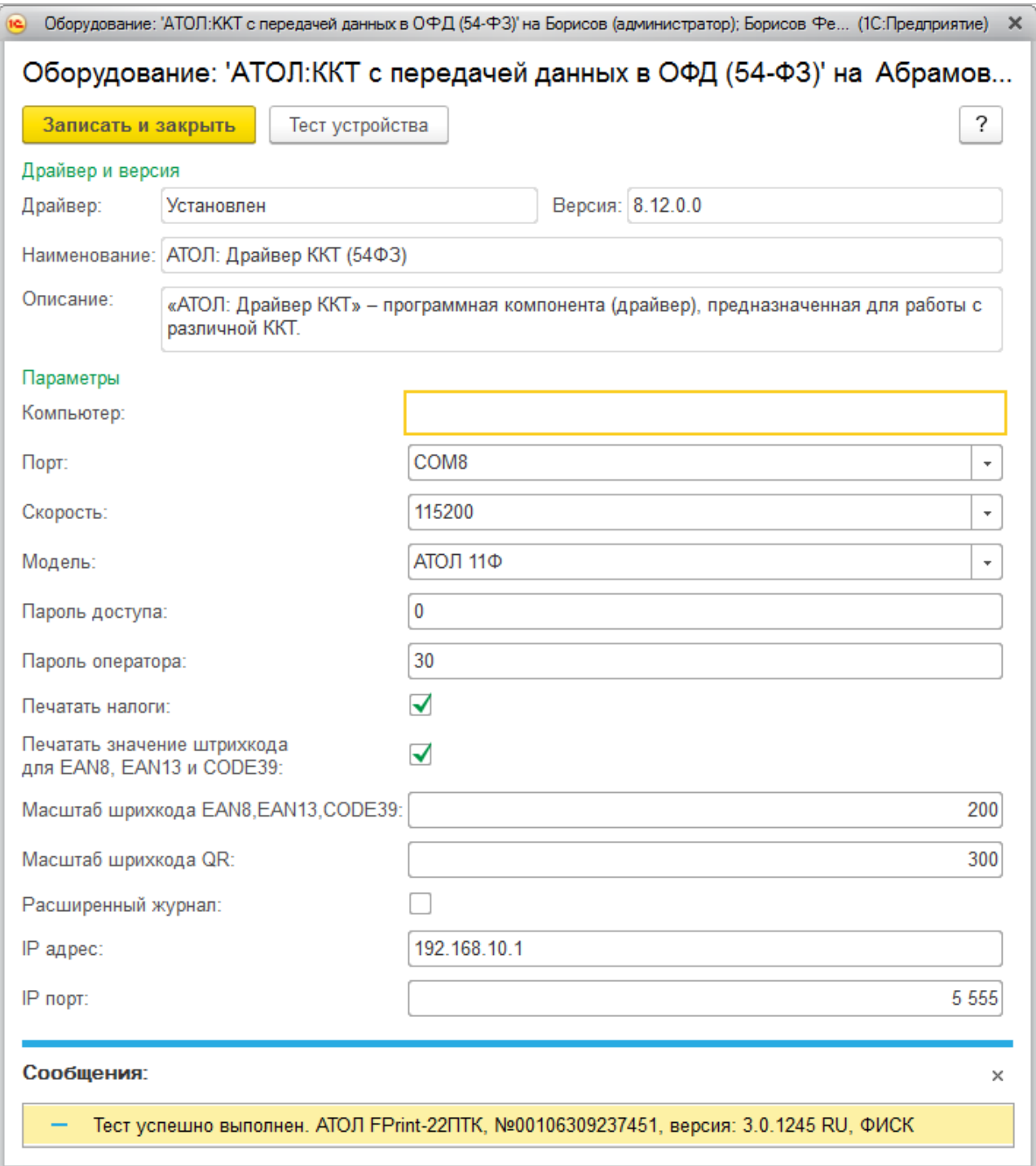

При успешном подключении устройства на экране появится сообщение. Пользователь может закрыть форму с помощью кнопки **Записать и закрыть**.

## *Регистрация фискального накопителя*

В соответствии с актуальной редакцией [Федерального закона 54](https://its.1c.ru/db/garant/content/12030951/1)-ФЗ ключевым элементом контрольно-кассовой техники является Фискальный накопитель – программно-аппаратное шифровальное (криптографическое) средство. Именно это устройство наряду с долговременным хранением данных обеспечивает шифрование и передачу защищенных фискальных данных Оператору фискальных данных (ОФД). Фискальный накопитель подлежит замене по истечению срока действия или по факту исчерпания его ресурса памяти. Вновь приобретенная ККТ с новым Фискальным накопителем подлежит обязательной регистрации в ФНС.

Регистрацию в ФНС можно условно разделить на следующие этапы:

- подача заявление на регистрацию в ФНС
- регистрация на ККТ
- завершение регистрации в ФНС

Заявление в ФНС рекомендуется подавать в электронном виде через [личный кабинет](http://lkul.nalog.ru/)  [юридического лица](http://lkul.nalog.ru/) или [личный кабинет предпринимателя.](https://lkip.nalog.ru/) Если подключения к личному кабинету еще нет, то его можно получить, обратившись в свою налоговую инспекцию. Для заполнения заявлении в личном кабинете необходимо подготовить следующие данные:

- данные владельца ККТ,
- $\bullet$  ИНН,
- адрес установки ККТ,
- модель и заводской номер ККТ,
- сведения о сфере применения ККТ,
- модель и заводской номер ФН,
- реквизиты ОФД, с которым заключён договор на обслуживание;
- если касса работает без подключения к ОФД, нужно указать признак автономного режима.

После того, как налоговая примет это заявления она присвоит **Регистрационный номер ККТ**. Скопируйте этот номер, он потребуется на следующем шаге. Регистрация на ККТ выполняется непосредственно из программы. Для этого в карточке ККТ необходимо выбрать пункт меню **Операция с фискальным накопителем – Регистрация**.

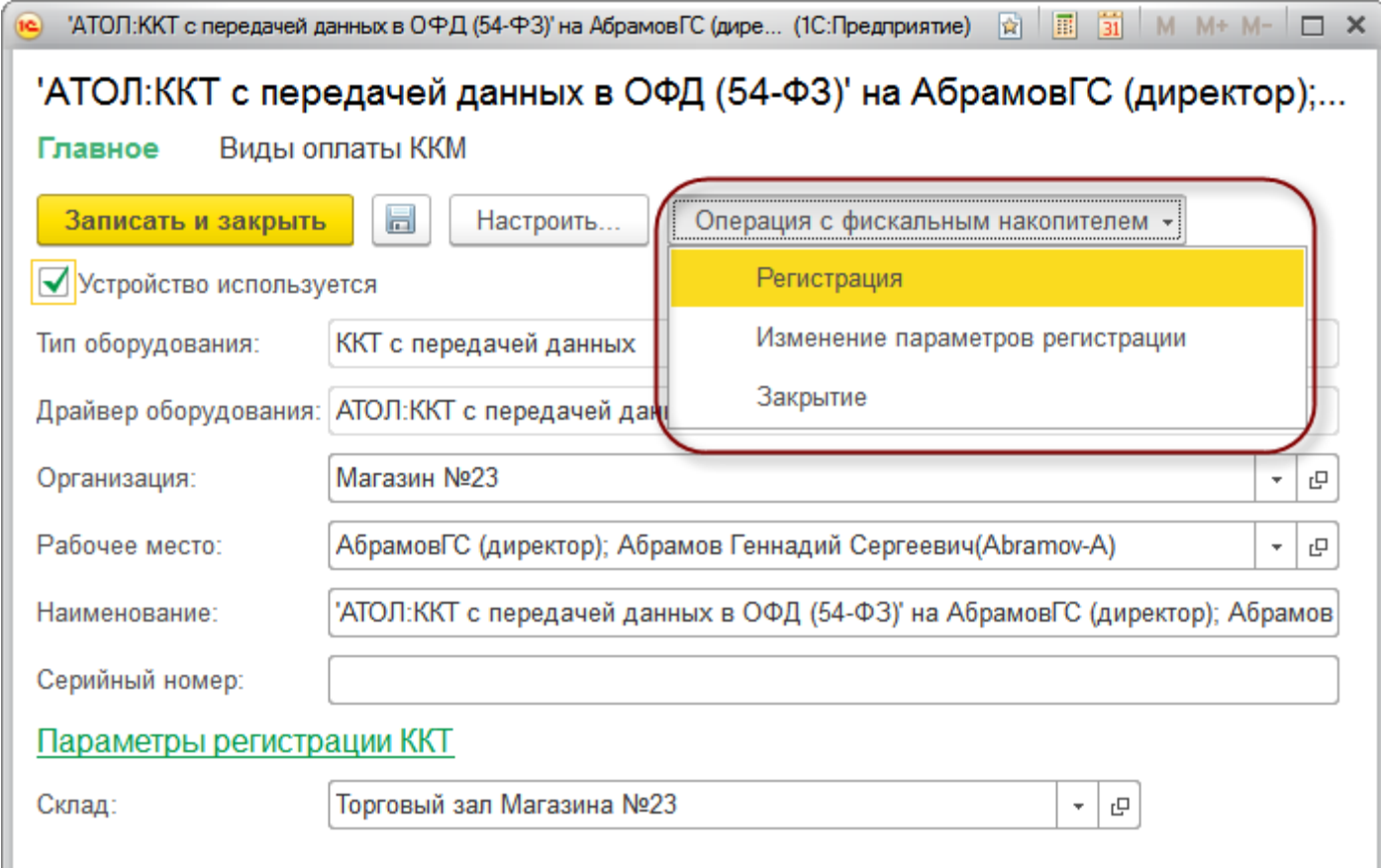

В форме регистрации необходимо указать **Регистрационный номер ККТ**, который был получен в ФНС при подаче заявления на предыдущем шаге. Также необходимо указать реквизитов Организации, указать Адрес **установки ККТ**, систему налогообложения (при совмещении, возможно указать несколько), а также реквизиты Оператора фискальных данных. Признаки в группе **Настройка ККТ**зависят от специфики использования ККТ. Они должны быть определены и согласованы совместно с Оператором фискальных данных.

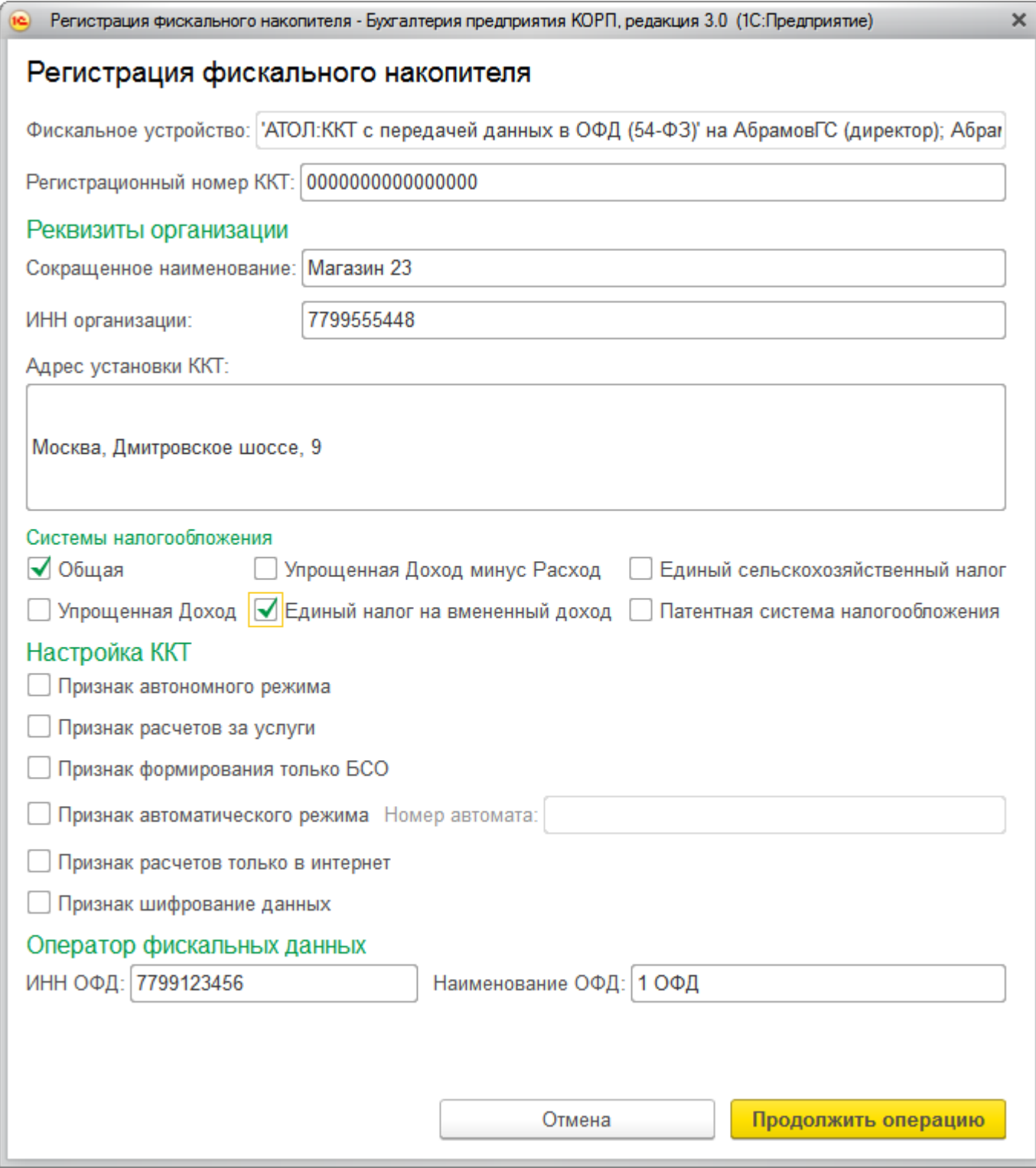

После нажатия на кнопку **Продолжить** операцию данные будут переданы на ККТ и сохранены в карточке регистрации ККТ (Группа **Параметры регистрации ККТ**). На ККТ будет распечатан отчет. Для завершения регистрации в ФНС нужно в личном кабинете на сайте ФНС указать данные с этого отчета: номер документа, фискальный признак и точную дату-время операции.

По истечению срока действия или по факту исчерпания его ресурса памяти использованный фискальный накопитель необходимо закрыть (меню **Операции с фискальным накопителем - Закрыть**), а затем зарегистрировать новый фискальный накопитель (меню **Операции с фискальным накопителем - Изменение параметров регистрации**). В форме указывается причина изменения параметров – Смена фискального накопителя. С помощью операции Изменение параметров регистрации можно также отразить изменении реквизитов пользователя, смены настроек ККТ или смены ОФД.

**Внимание!** Если возникнут сложности с подключением ККТ рекомендуем обращаться за поддержкой в рамках сервиса 1С-[ОФД](https://portal.1c.ru/applications/56).

## *Открытие и закрытие кассовой смены*

В соответствии с требованиями законодательства работа с фискальной техникой делится на кассовые смены. Перед началом работы необходимо выполнить открытие смены, а по завершении – закрытие смены. Открытие и закрытие смен производится в разделе **Банк и касса – Управление фискальным устройством**.

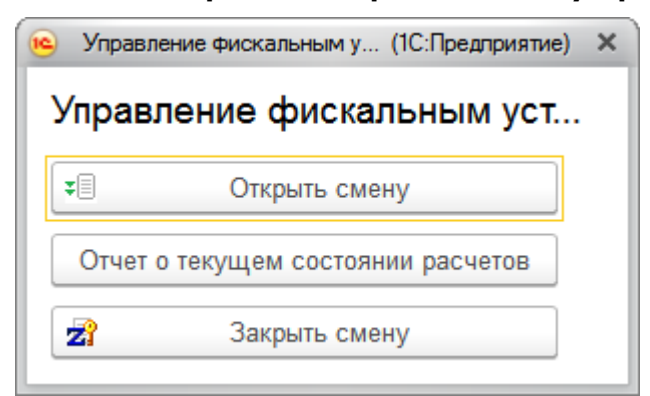

Список кассовых смен находится в разделе **Банк и касса – Кассовые смены**.

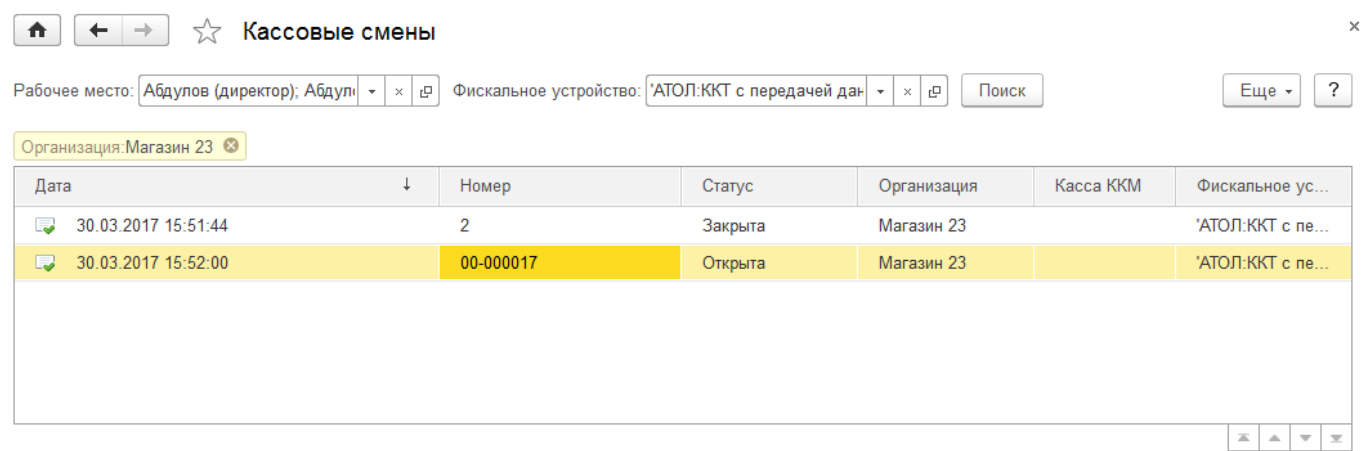

В момент открытия кассовой смены фиксируется **Организация**, **Касса ККМ**, к которой подключено устройство, **Дата и время** начала смены, **Статус** - открыта. После закрытия смены статус изменится на **Закрыто**.

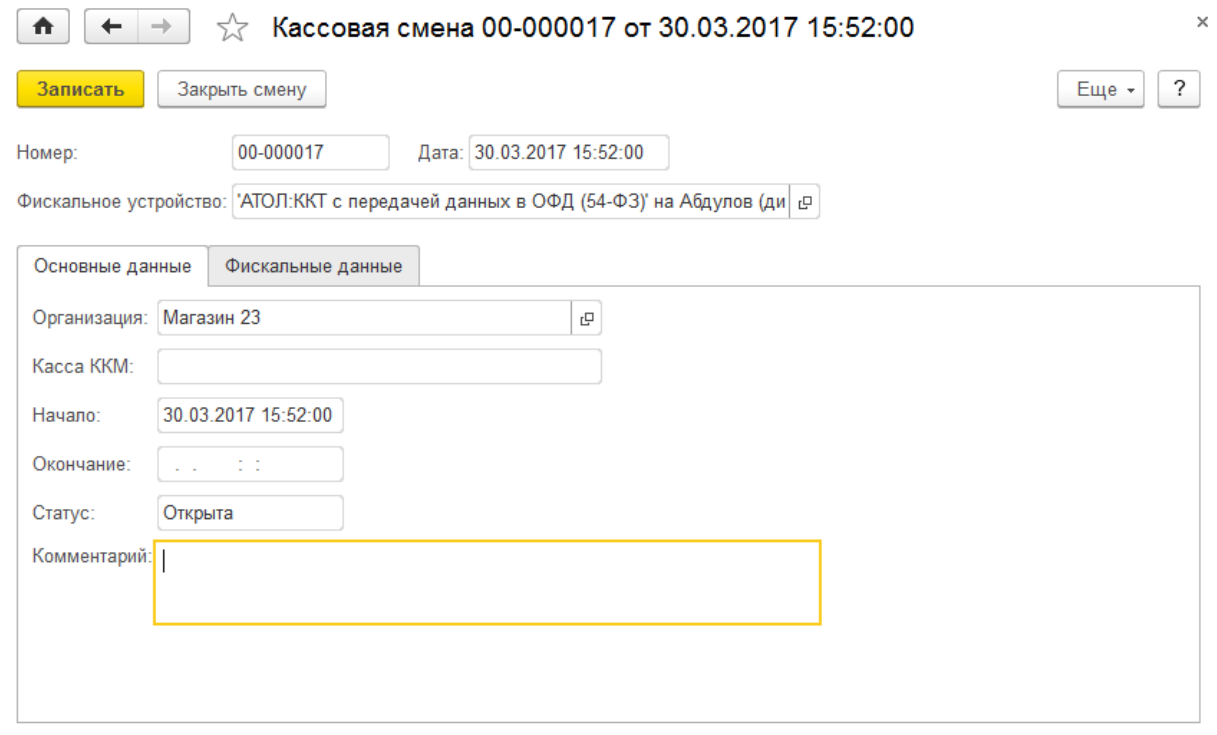

Закрыть смену можно из следующих мест:

 Форму управления фискальным регистратором (Раздел **Банк и касса – Управление фискальным устройством**)

- Формы кассовой смены
- Формы списка чеков (**Раздел Продажи - Розничные продажи (чеки))**

#### *Печать чеков*

 $\sqrt{2}$ 

Актуальное законодательство содержит ряд требований, в том числе печать номенклатурного состава в чеке и отправка электронного чека на электронную почту или на телефон покупателю по его требованию. В зависимости от вида и организации торговли печать чека возможна из следующих документов:

- Розничные продажи (чеки)
- Поступление наличных
- Оплата платежной картой

Документ **Чек** (Раздел **Продажи** - **Розничные продажи (чеки)**) используется в случае автоматизации мелкой розницы для отражения каждой продажи обезличенному покупателю. Чек печатается по кнопке **Принять оплату**.

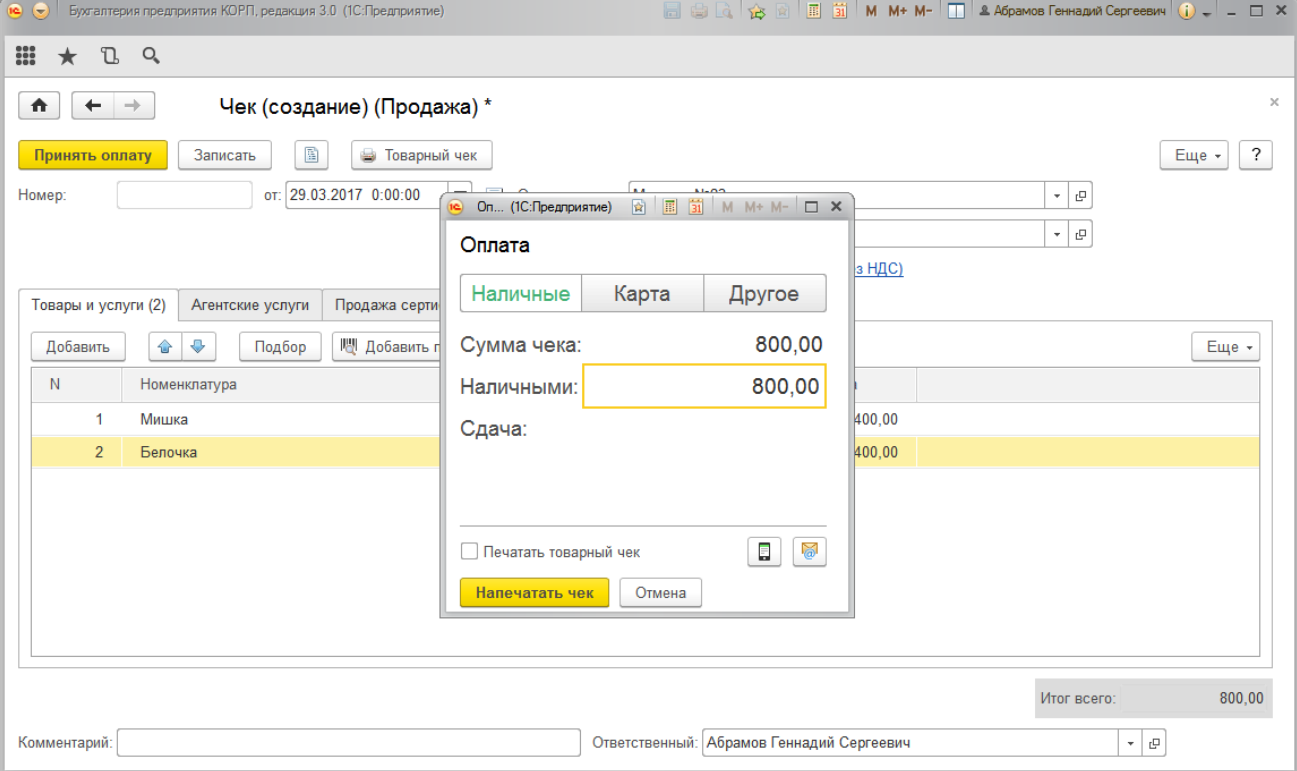

Для отправки чека на электронный адрес или телефон нужно воспользоваться соответствующим значком и указать номер телефона и/или адрес.

**Security** 

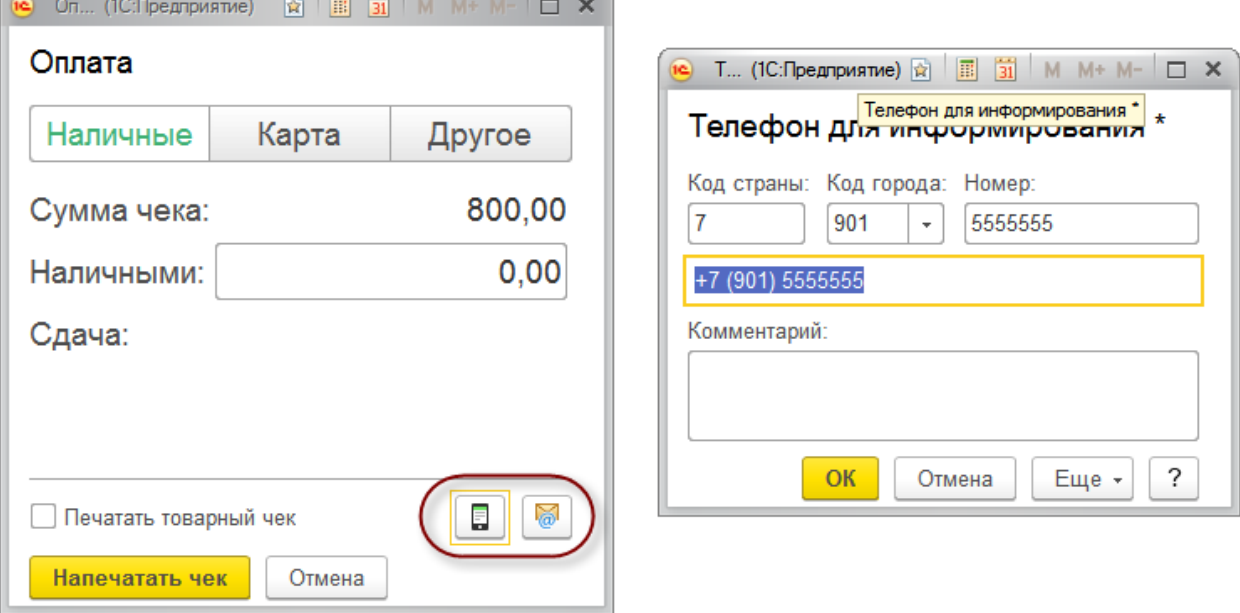

В чеке автоматически отражается номенклатурный состав, указанный на закладке Товары и услуги в документе.

#### Документ **Поступление наличных** с видом оплаты **Поступление от**

**покупателя** предназначен для отражения расчетов наличными с юридическими лицами, индивидуальными предпринимателями. Также такой порядок применяется для продаж, оформляемых частным лицам, которых мы хотим персонально учесть в справочнике контрагентов, например, когда момент реализации товаров (работ, услуг) не совпадает с моментом оплаты. Для выполнения требований действующего законодательства в части печати номенклатурного состава необходимо выписать покупателю счет и указать его в поле **Счет на оплату** в строках документа.

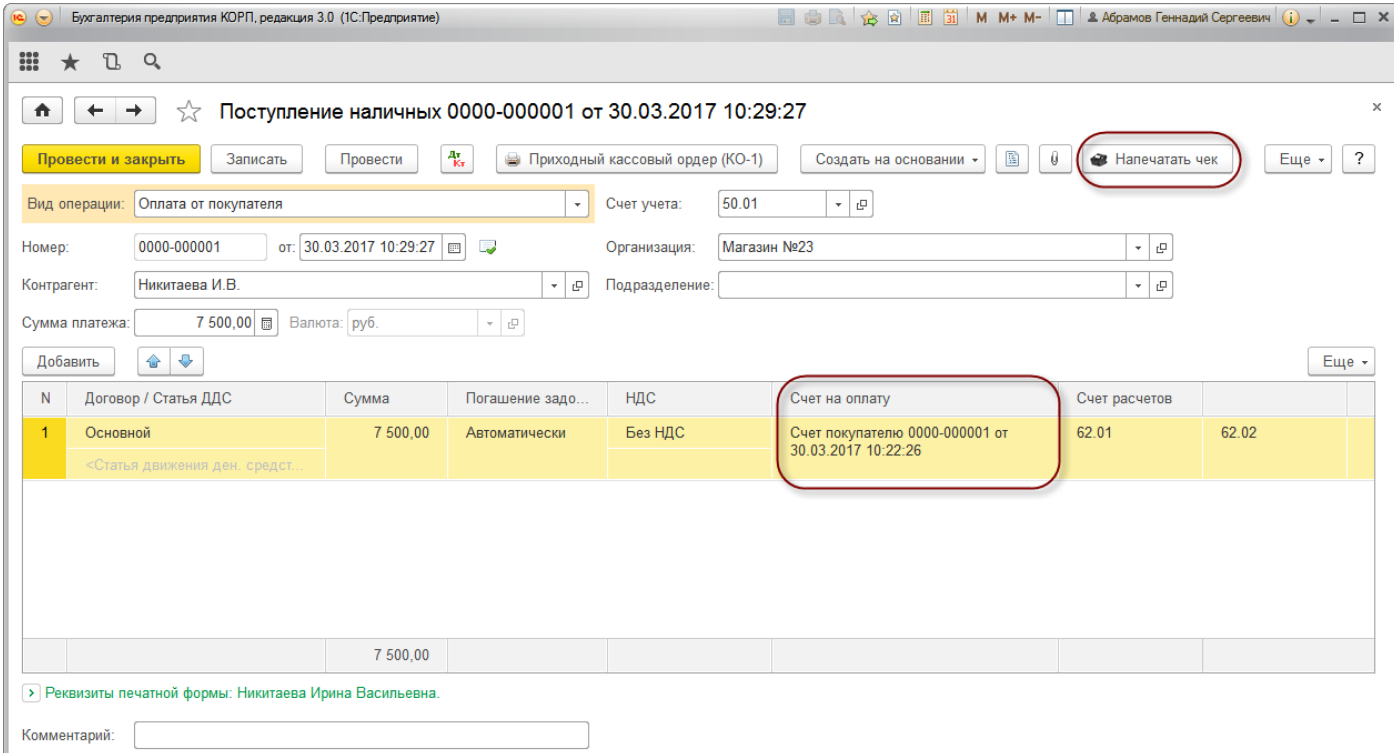

Непосредственно после нажатия кнопки **Напечатать чек** открывается форма для ввода электронного адреса и номера телефона.

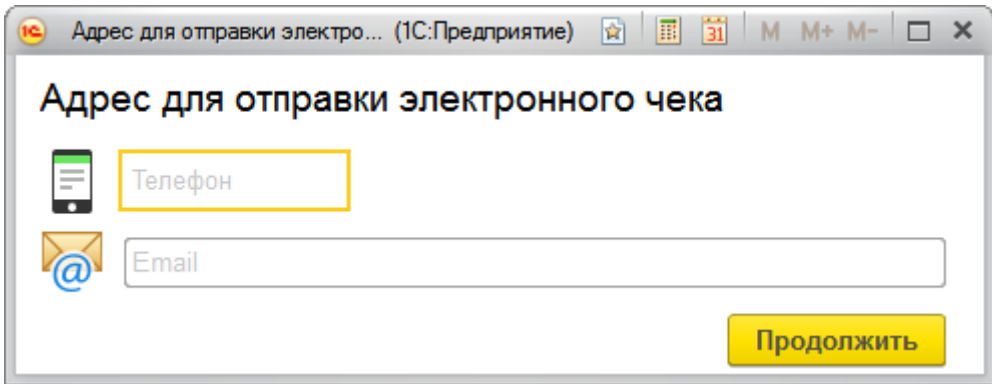

По кнопке Продолжить производится печать чека.

#### Документ **Оплата платежной картой** с видом оплаты **Поступление от**

**покупателя** предназначен для отражения расчетов по карте (эквайрингу) с юридическими лицами, индивидуальными предпринимателями. Также такой порядок применяется для продаж, оформляемых частным лицам, которых мы хотим персонально учесть в справочнике контрагентов, например, когда момент реализации товаров (работ, услуг) не совпадает с моментом оплаты. В части печати чека на ККТ требования для таких расчетов такие-же как и для расчетов наличными, а порядок печати чека в программе для данного документа аналогичен печати чека из документа Поступление наличных. Для выполнения требований действующего законодательства в части печати номенклатурного состава необходимо выписать покупателю счет и указать его в поле **Счет на оплату** в строках документа, а после нажатия кнопки **Напечатать чек** открывается форма для ввода электронного адреса и номера телефона.

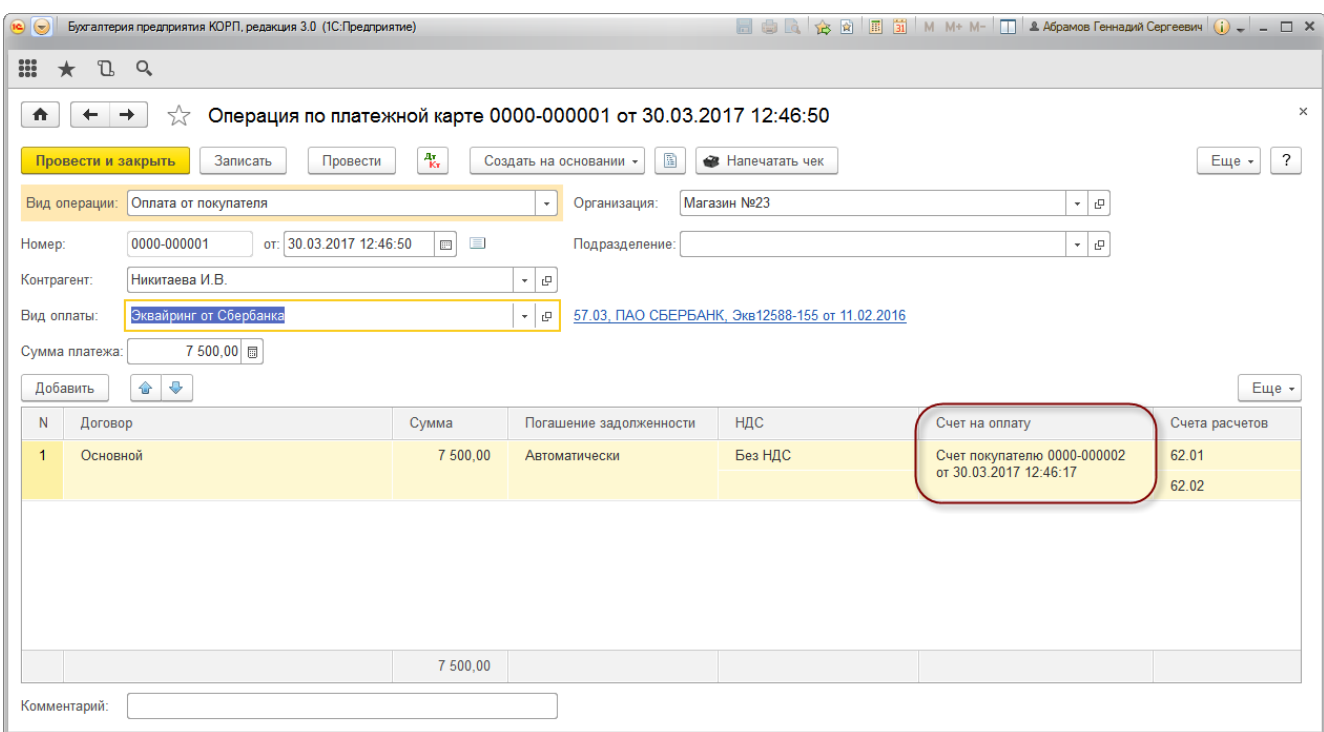

## **Преимущества работы с нашей компанией:**

- ГК «1С:Сервистренд» входит в 5-ку крупнейших франчайзи фирмы «1С»
- Более 150-ти квалифицированных специалистов в области автоматизации учета, консалтинга и управления проектами
- Работу с корпоративными заказчиками курируют ТОП-менеджеры компании

#### **Общая информация о ГК 1С:Сервистренд**

Компания 1С:Сервистренд организована в 2000 году для оказания услуг в области комплексной автоматизации предприятий на базе программных продуктов фирмы «1С». Компания образована коллективом менеджеров и программистов, имеющих опыт автоматизации предприятий с 1996 года.

В настоящий момент компания 1С:Сервистренд входит в 5-ку крупнейших франчайзи фирмы «1С». Компания является 1С:Франчайзи, Авторизованным центром обучения «1С», Авторизованным центром сертификации «1С», Центр Сопровождения программ и информационных продуктов фирмы «1С», Центр компетенции по бюджетному учету, Центр сетевой компетенции, 1С:Центр ERP, 1С:Центром компетенции по строительству.

Компания 1С:Сервистренд является лидером проекта Информационно-технологического сопровождения программ «1С» по России.

В августе 2001 года компания 1С:Сервистренд успешно прошла сертификацию на соответствие системы менеджмента компании международному стандарту качества ISO9001-2000 и стала 3-ей компаниейпартнером фирмы «1С» получившей данный сертификат. Сертификация проводилась международной сертификационной компанией DNV.

Система менеджмента качества компании поддерживается и развивается – в 2009 году сертификат обновлен в соответствии с новым международным стандартом ISO9001:2008.

В октябре 2003 года компания 1С:Сервистренд первой среди фирм-франчайзи 1С получила сертификат 1С:Консалтинг в области бухгалтерского консалтинга.

В течение короткого срока компания 1С:Сервистренд получила статус «Центр компетенции по производству». Данный статус означает наличие полного набора компетенций у специалистов компании «1С:Сервистренд», необходимых для качественного эффективного внедрения производственных решений на платформе "1С:Предприятие", методологии их эффективного внедрения и эксплуатации.

В январе 2011 года в состав группы компаний 1С:Сервистренд вошла инновационная компания «ЯМАЛ-Софт», обладающая технологиями дистанционного сопровождения, интернет-технологий и одним из популярных сайтов поддержки программ 1С – 1с01.ru.

Подробнее о компании 1С:Сервистренд, наших услугах и наших технологиях вы можете узнать на сайтах [www.servicetrend.ru,](http://www.servicetrend.ru/) [www.1c01.ru.](http://www.1c01.ru/)

#### **Наши клиенты:**

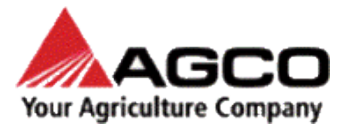

LOUIS VUITTON

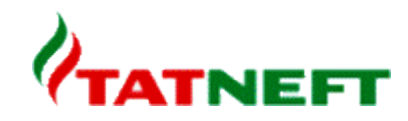

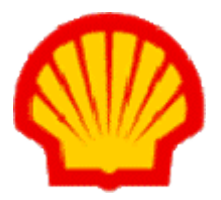

purobo

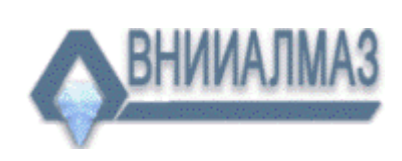

АГЕНТСТВО ПРАВОВОЙ ИНФОРМАЦИИ **ВОРОБЬЕВЫ ГОРЫ** 

## **ТАРИФЫ ИНФОРМАЦИОННО-ТЕХНОЛОГИЧЕСКОГО СОПРОВОЖДЕНИЯ**

**Тариф ИТС МИНИМУМ -** для небольших компаний и ИП на 1-2 рабочих места, использующих только одну типовую программу 1С, не требующих поддержки 1С-Отчетность, опытных пользователей редко обращающихся за консультациями на Хотлайн, обучением, самостоятельно администрирующих ПП 1С. Работа только по договору оферты.

**Тариф ИТС БАЗОВЫЙ -** для небольших компаний на 1-2 рабочих места, использующих только одну-две программы 1С (возможно с небольшими изменениями), не требующих поддержки 1С-Отчетность и правовой поддержки, уверенных пользователей с небольшим числом запросов на Хотлайн, с возможностью обучения (но без метод.поддержки), самостоятельно администрирующих ПП 1С.

**Тариф ИТС ПРОФ** - подходит для большинства компаний. В рамках тарифа обслуживаются до 3х программ 1С, система 1С-Отчетность на 2юр.лица, оптимальный объем и график поддержки Хотлайн, вебинары без ограничений и с методичками, правовая поддержка, обновление платформы 1С, антивирусная поддержка, корпоративный сайт, пониженные ставки на доп.обслуживание.

**Тариф ИТС ПРЕМИУМ** - подходит для корпоративных клиентов. Если вы используете более 2 х баз 1С или незначительно измененные конфигурации - используйте данный тариф. В рамках тарифа предоставляется до 2 часов работы программиста/консультанта ежемесячно и расширенный пакет горячей линии поддержки, индивидуальная поддержка в период отчетности + все услуги тарифа ИТС ПРОФ.

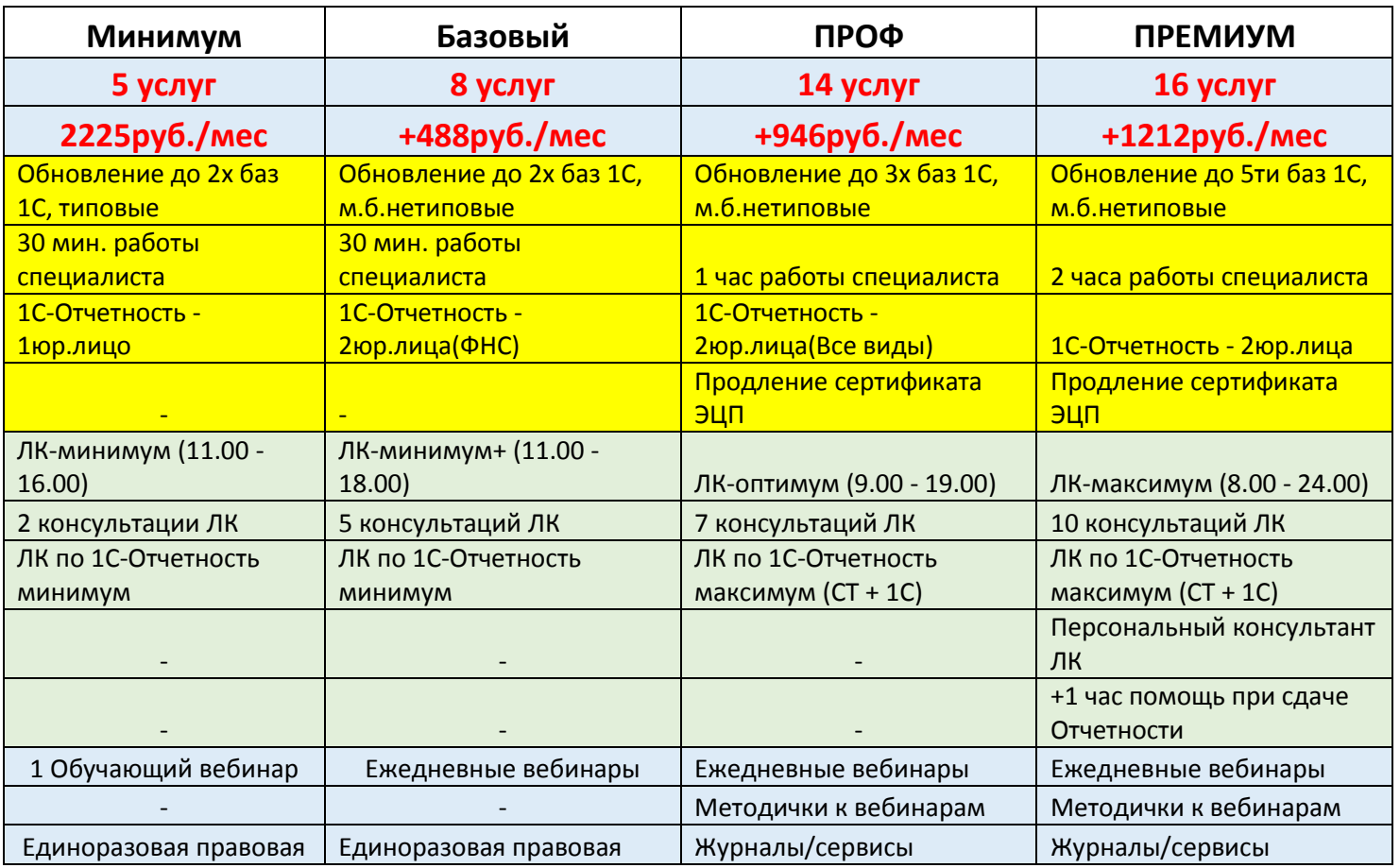

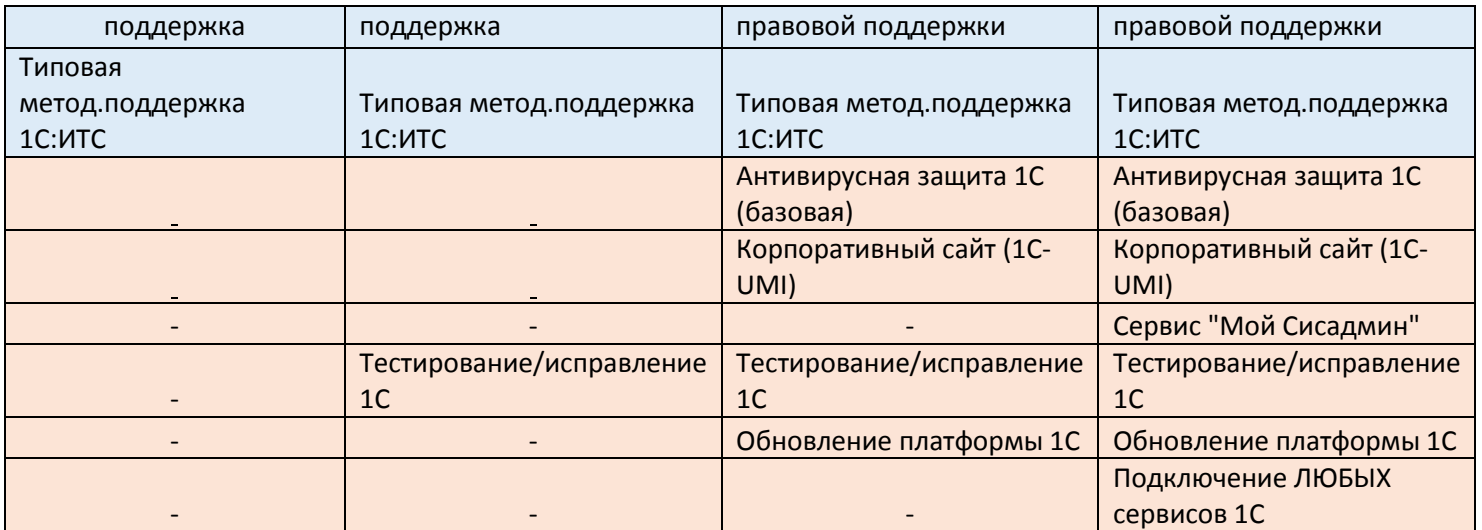

## **Комплексное Абонентское Обслуживание**

 В рамках Комплексного обслуживания услуги оказывают высококвалифицированные программисты и консультанты. Все специалисты сертифицированы в фирме 1С, а так же обладают сертификатами профессиональных бухгалтеров и аудиторов, экспертов и руководителей проектов.

#### **Обслуживание по тарифному плану включает в себя:**

- Консультации по работе с программными продуктами фирмы «1С»;
- Настройка программы под особенности учета, расширение аналитических возможностей программы;
- Доработка документооборота под стандарты предприятия;
- Обновление конфигураций 1С, как типовых, так и настроенных (при наличии подписки ИТС);
- Решение технических проблем с системой 1С и MS SQL;
- За вашей организацией закрепляется персональный менеджер, который работает с Вами в течение всего периода действия Комплексного обслуживания.

### **Преимущества Комплексного обслуживания**

- Можно использовать повторный выезд специалиста;
- Цена **1 часа Комплексного облуживания дешевле**, чем «почасовка»;
- В сумму Комплексного обслуживания уже включен повторный выезд специалиста;
- Можно вызвать конкретного специалиста;
- Минимальное время работы составляет 1 час;
- Снижение издержек на формирование документов.

#### **Для первичного обслуживания рекомендуем Вам 20 часов Комплексного обслуживания.**

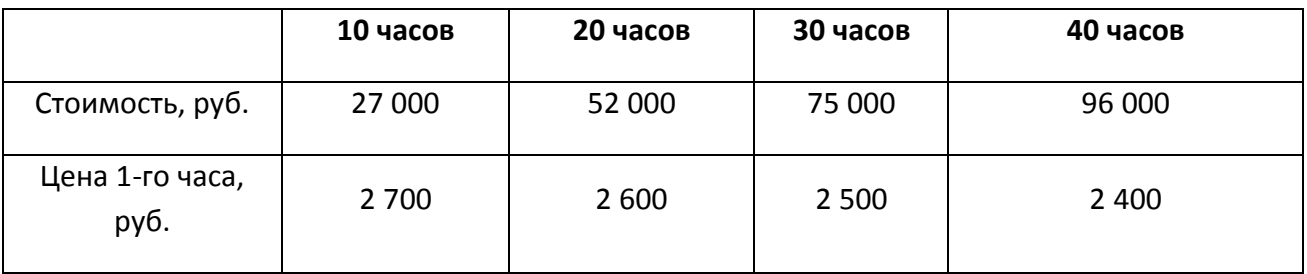